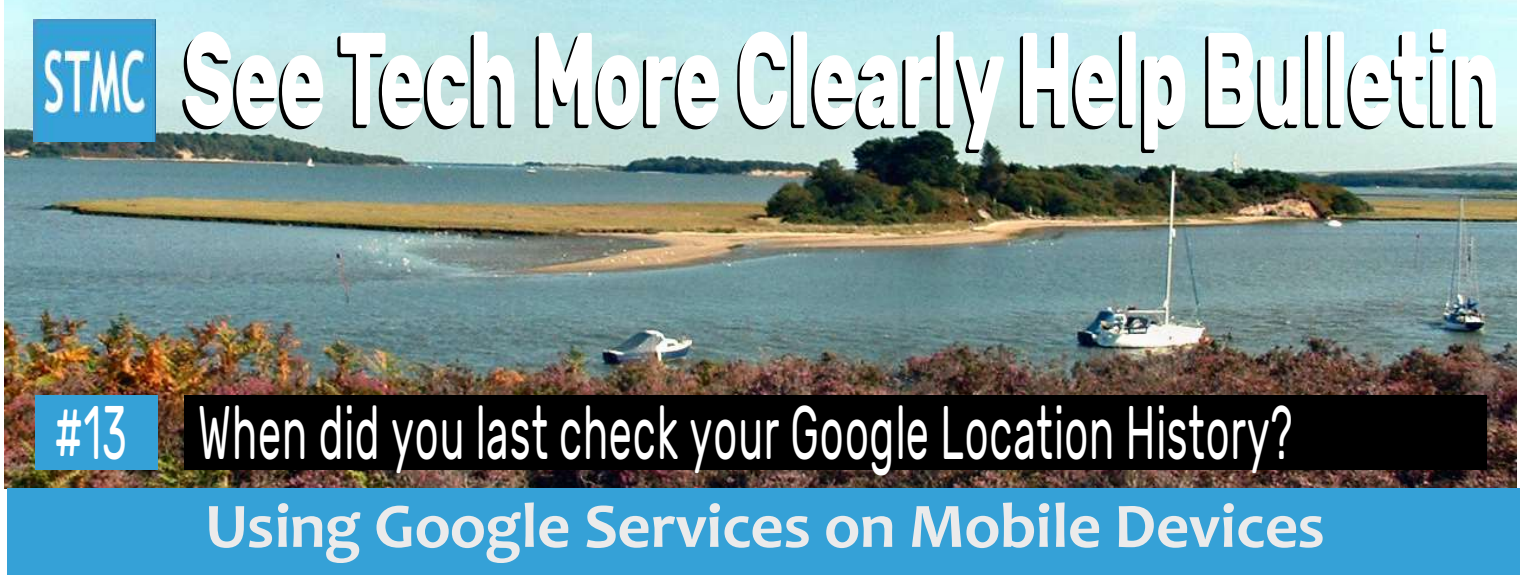

If you use or own an Android mobile device such as a phone or tablet, or use Google Chrome, The Gmail Email App, Google Maps, Google Photos or YouTube on other mobile devices such as Apple iPhones or iPad tablets, Android Fire Tablets, or Windows 10 mobile devices including tablets such as the Surface Go and small form 2:1 computers, and you are signed into your Google Account on those devices, Google is probably tracking your every move.

Have you noticed how if you visit a shop or restaurant Google pops up to ask you your opinion about the establishment and sometimes asks you to confirm which facilities are available, or provide a review? This is all powered by Google Maps using Location History stored as part of your Google Account.

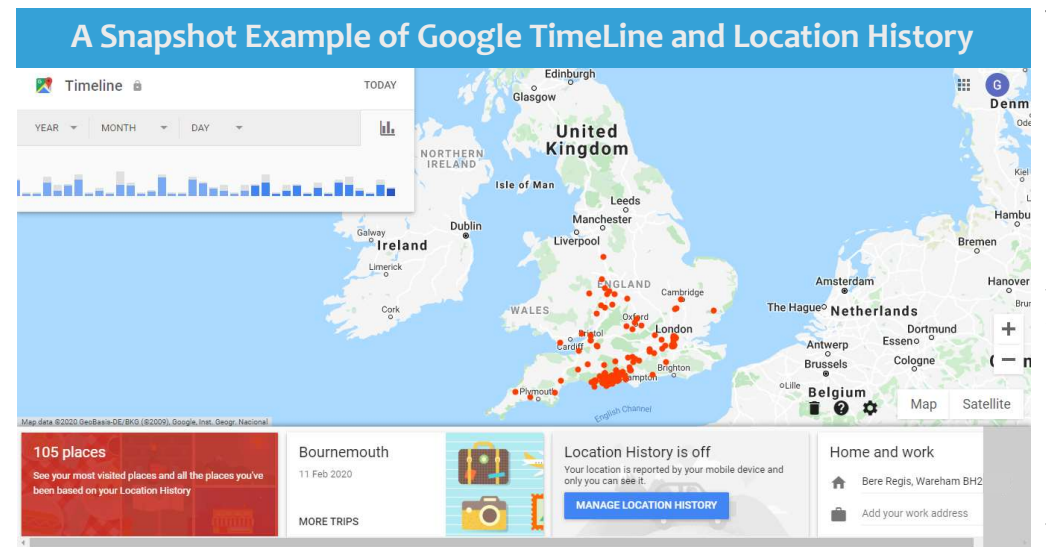

This is a copy of my own location history from the Google website. You can see that most of my work visits are in Dorset and the south coast, but those of you who know me well also know that I spend a few weeks each year delivering flowers to various places around England and Wales. I don't allow my devices to record my location history permanently, but the graphic on the left shows just how precise it is. You can see that during this period the furthest north I went was Stoke on Trent.

Clicking on the red spot near Stoke on Trent on the map (shown above) opens the journey record from Google Maps. It shows that I drove from my home in Dorset via the A31 to the New Forest to collect my load, then east via the M27 and M3 and north via the A34 and M6 up to Trentham near Stoke on Trent, across east to Newton Regis, and then west to two garden centres near Studley in Gloucestershire before returning back to the New Forest to collect a load to take somewhere else the following day. You can see I stopped for petrol near Oxford and took a break at Sutton Scotney too.

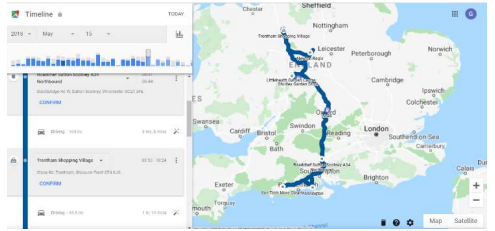

These are the Google Services that have the potential to track my location (your services may differ): Ads, Android, Assistant, Developers, Discover, My Business, Play Store, Play Games, Help, Image Search, Maps, Podcasts, Search and Voice Audio

## Take Control of Your Google Data

It is good practice to regularly log into your Google Account and check your Data and Personalisation settings. You can do this on any internet connected device. Visit https://myaccount.google.com and sign in, then click Data and Personalisation on the Menu. Scroll down and explore Activity Controls to turn features on or off, explore (and delete content from) My Activity or Timeline Note that if you use Google Assistant it is best not to turn some features off. Don't forget to sign out afterwards!

See Tech More Clearly is a trading name of Graham Hardy providing useful affordable easy to understand help, tuition and assistance including making purchases, upgrading and malware removal, working with computers, tablets, phones and other technology throughout Dorset and by arrangement in other parts of the UK

www.seetechmoreclearly.uk • Follow us on Twitter @STMC\_Dorset • Copyright Graham Hardy STMC/Swedos 2020